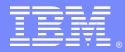

IBM Software Group

# Using TCP/IP Based Applications with WebSphere Message Broker

Chen Cheng (bjchenc@cn.ibm.com) WebSphere Message Broker Level 2 Support 17 December 2013

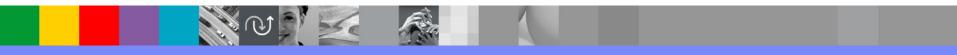

WebSphere<sup>®</sup> Support Technical Exchange

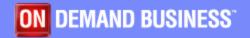

# Agenda

TCP/IP basics
WMB TCP/IP transport
TCP/IP nodes
Common TCP/IP scenarios
Problem diagnosis
Common problems

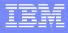

- Transmission Control Protocol / Internet Protocol
- Internet Protocol Suite consisting of a set of protocols
- Contains different layers where each layer is responsible for certain operations Each layer builds upon the layer below it, adding new functionality
- Works with data as IP packets
- Works on client server principle
- Stream based protocol

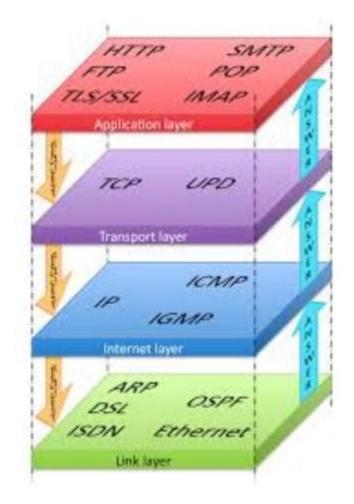

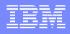

- If an application wants to communicate with another via TCP, it sends a communication request
- This request must be sent to an exact address
- When the receiving application accepts the communication request, a handshake is established

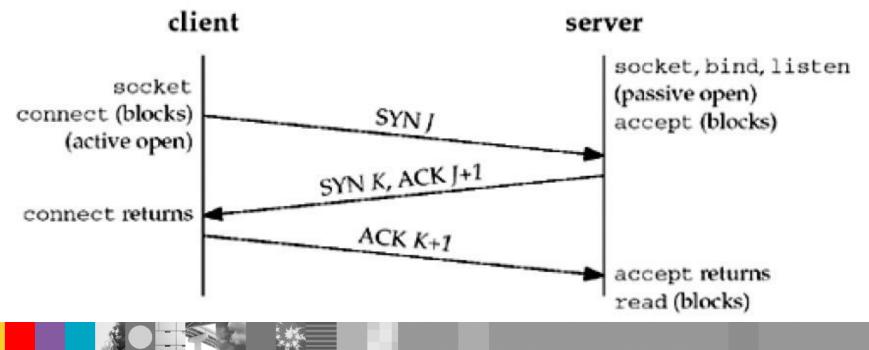

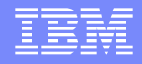

 After the "handshake" between the two applications, TCP will set up a "full-duplex" communication between the two applications

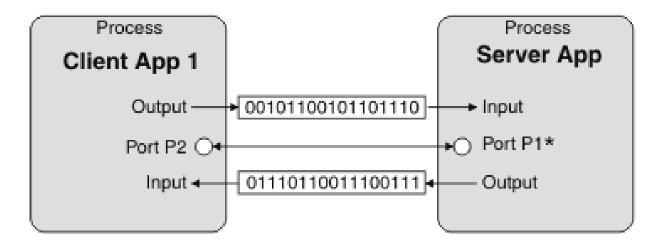

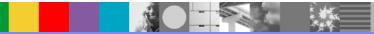

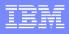

- Connects applications using raw TCP/IP sockets
- Transfer of data is bidirectional between client and server Advantages:
  - Quick and easy to configure
  - Maintains sequence of data
  - Prevents loss of data

### Limitations:

- Non-transactional and non-persistent
- No built-in security
- No standard way of signaling the start and end of message

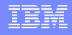

- By using MQ as its transport mechanism, the mentioned limitations can be avoided
- Applications using raw TCP/IP sockets can be easily integrated to use WMB TCP/IP nodes
- Available simple port to port communication between client and server
- A server can accept multiple connections from other client applications and these connections can be in the same DataFlowEngine or different DataFlowEngines
- Connection requested by client application processes (single or multiple) can connect to the same server application
- The client and server ends of the connection are identical and both can perform the same operations

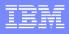

### **Basic working:**

- The server application listens on a local port (on the computer that is running the application) for requests for connections to be made by a client application.
- The client application requests a connection from the server port, which the server then accepts.
- When the server accepts the request, a port is created on the client computer and is connected to the server port.
- A socket is created on both ends of the connection, and the details of the connection are encapsulated by the socket.
- The server port remains available to listen for further connection requests

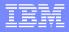

 Only one execution group can have server nodes using a specific port at any one time; deployment to a second execution group causes a deployment error.

 Multiple client node flows can be deployed to an execution group

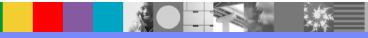

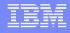

 An execution group process contains the connection manager, which makes the connections and so has minimum and maximum number of connections

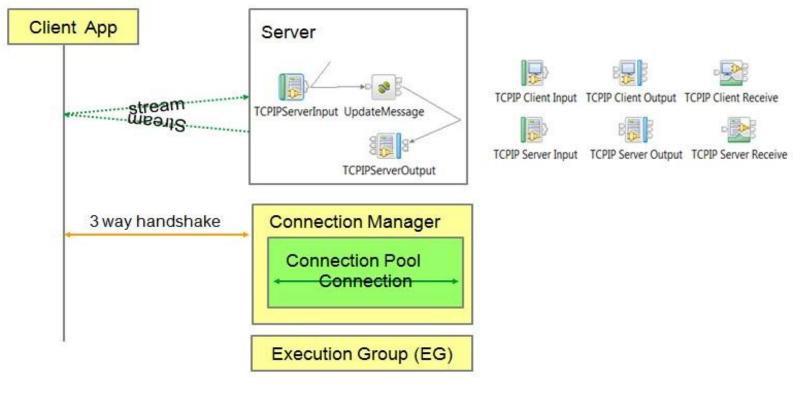

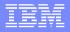

- Nodes require hostname and port to initiate the connection :
  - Configuration on the node
  - Configurable service
- The connection manager is created when the first TCP/IP node flow is deployed The connection manager is deleted when the last TCP/IP node flow is removed
- Each connection has an input stream and an output stream, both of which have two main states within the connection manager: available and reserved

- TCPIPClientInput node
- TCPIPClientOutput node
- TCPIPClientReceive node
- TCPIPServerInput node
- TCPIPServerOutput node
- TCPIPServerReceive node

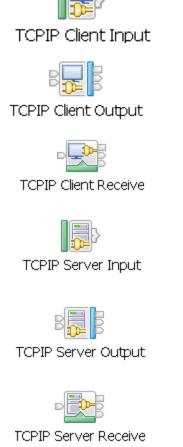

WebSphere<sup>®</sup> Support Technical Exchange

The six client and server nodes can be combined to provide more complex operations.

For example, an output node followed by a receive node enables a synchronous request of data

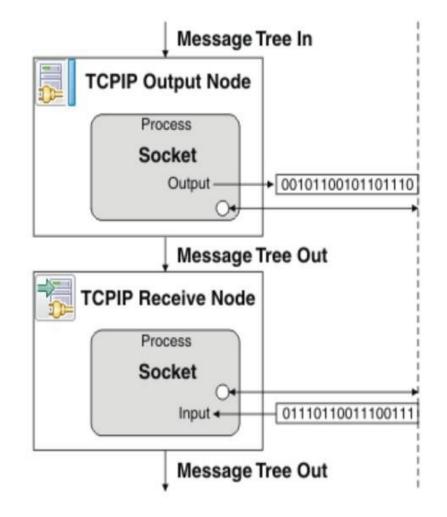

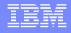

- TCPIPClientInput: The TCPIPClientInput node is used to create a client connection to a raw TCPIP socket, and receive data over that connection.
- TCPIPClientOutput: The TCPIPClientOutput node is used to create a client connection to a raw TCPIP socket, and send data over that connection to an external application.
- TCPIPClientReceive: The TCPIPClientReceive node is used to receive data over a client TCP/IP connection

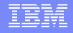

- TCPIPServerInput: The TCPIPServerInput node is used to create a server connection to a raw TCPIP socket, and to receive data over that connection
- TCPIPServerOutput: The TCPIPServerOutput node is used to create a server connection to a raw TCPIP socket, and send data over that connection to an external application
- TCPIPServerReceive: The TCPIPServerReceive node is used to receive data over a server TCP/IP connection

### **TCP/IP Node Configuration**

- Basic: Connection details
  - Client: Hostname and port or configurable service

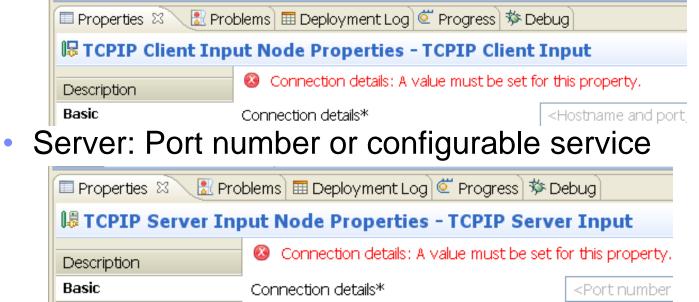

Other options: Parsing, Close connection, Request properties, and instances

#### IBM

# **Common TCP/IP scenarios**

- Scenarios may be chosen based on user's requirements.
   Some examples include:
  - Connect existing TCP/IP client applications with MQ using the TCPIPServerInput, TCPIPServerReceive, and TCPIPServerOutput nodes
  - Connect existing applications to TCP/IP server programs, using the TCPIPClientInput,TCPIPClientReceive, and TCPIPClientOutput nodes

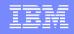

# **Common TCP/IP scenarios**

- Scenarios may be chosen based on reservation/availability of connections. Some examples include:
  - Configuring a server socket so that connections expire after a specified time
  - Configuring a client socket to make 100 connections at deployment or startup time
  - Configuring a TCPIP client node to dynamically call a port
  - Configuring a TCPIP server receive node to wait for data on a specified port
  - Synchronous/Asynchronous request/reply scenarios
  - TCP/IP nodes and SSL

#### IBM

# **Common TCP/IP scenarios**

The reserve mechanism provides the following options:

- Leave unchanged: Default value indicating stream is left available. For example, when you are moving data from an input stream to a file
- Reserve: To connect a series of nodes to give complex processing on a stream in an ordered, controlled, synchronous sequence. For example, asynchronous request and reply
- Release: For all nodes, the connection for the streams is released
- Reserve and release at the end of the flow: to reserve a connection and to ensure that the connection's stream is released when the message flow has finished processing (including any error conditions that might occur)

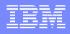

# **Common TCP/IP scenarios**

### Stream control options configurable on the nodes

| Description           |                                                                                  |  |  |
|-----------------------|----------------------------------------------------------------------------------|--|--|
| Basic                 | Close connection No                                                              |  |  |
| Advanced              | Stream Control Options                                                           |  |  |
| Input Message Parsing | Close input stream after a record has been received                              |  |  |
| Parser Options        | Input Stream Modification                                                        |  |  |
| Records and Elements  | Eeave unchanged                                                                  |  |  |
| Retry                 | Reserve input stream (for use by future TCPIP nodes)                             |  |  |
| Validation            | Reserve input stream (for use by future TCPIP nodes) then release at end of flow |  |  |
| Transactions          | Output Stream Modification                                                       |  |  |
| Instances             | Seave unchanged                                                                  |  |  |
| Monitoring            | Release output stream and reset ReplyID                                          |  |  |
|                       |                                                                                  |  |  |

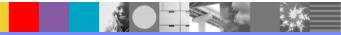

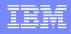

### **Common TCP/IP scenarios**

### Add broker as an intermediary router:

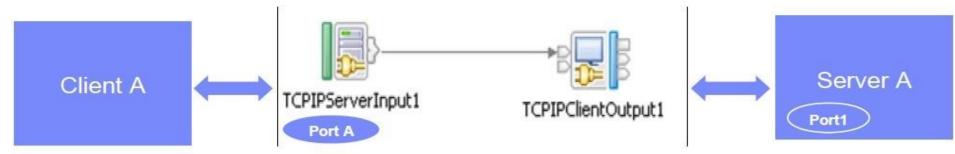

 Client A connects to Broker TCPIPServerInput1 and Broker TCPIPClientOutput1 connects to Server A

 Expense submission and Price change notification scenarios: <u>http://publib.boulder.ibm.com/infocenter/wmbhelp/v7r0m0/topic/com.ibm</u>.etools.mft.doc/ac67392 .htm

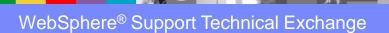

#### IBM

# **Common TCP/IP scenarios**

 Different Client input nodes taking data from different TCP servers and after further processing send the message to an output queue

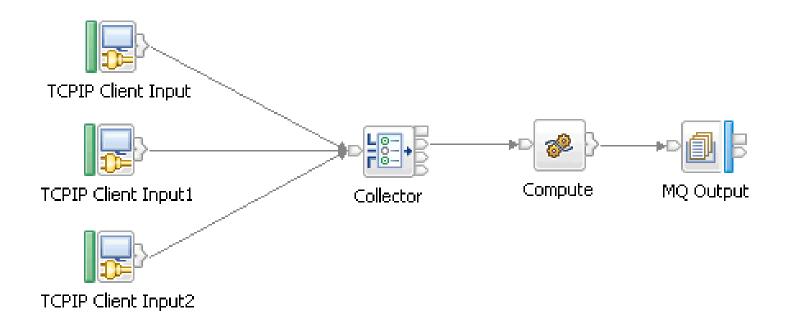

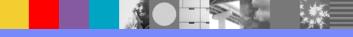

# **Common TCP/IP scenarios**

- Synchronous and Asynchronous scenario:
- Synchronous routing is the combination of the incoming server request and outgoing client request from the Request/Reply pattern
- Asynchronous routing is the combination of the incoming server request and outgoing client request but with the client reply received asynchronously via a client input node

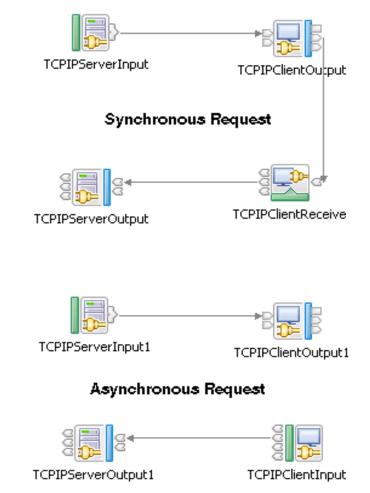

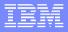

# **Problem Diagnosis**

- Common Problems
  - Connectivity
  - Flow Design
- Tool
  - netstat, telnet, or driver flow
  - server and user trace
  - trace node with "\${LocalEnvironment}" pattern

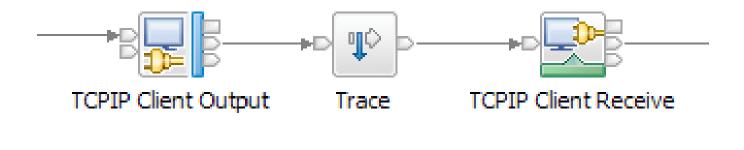

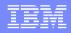

# **Problem Diagnosis – Connectivity**

### netstat -anp tcp (Windows)

| Proto | Local Address     | Foreign Address   | State       |
|-------|-------------------|-------------------|-------------|
| TCP   | 0.0.0.0:7777      | 0.0.0.0:0         | LISTENING   |
| TCP   | 9.65.224.170:139  | 0.0.0:0           | LISTENING   |
| TCP   | 9.65.224.170:7777 | 9.17.195.139:1352 | ESTABLISHED |
| TCP   | 9.65.224.170:1382 | 9.17.186.253:80   | CLOSE_WAIT  |
| TCP   | 9.65.224.170:7777 | 9.17.195.139:1352 | TIME_WAIT   |

- LISTEN or LISTENING Server is ready to accept connection
- ESTABLISHED Client received server's SYN and session is established
- CLOSE\_WAIT passive close
- TIMED\_WAIT active close

# **Problem Diagnosis – Connectivity**

- telnet <hostname> <port number>
- The server input node is available

UserTrace BIP3560I: A record has been received from Hostname "localhost" on Port "7777" in TCPIP input node "TCPIPServerInput" in message flow "TCPIPServerSimulation".

 The server input node is not available or not able to reach to the server side

C:\Documents and Settings\Administrator>telnet localhost 7777 Connecting To localhost...Could not open connection to the host, on port 7777: Connect failed

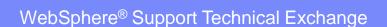

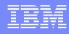

# **Problem Diagnosis – Connectivity**

Driver flow

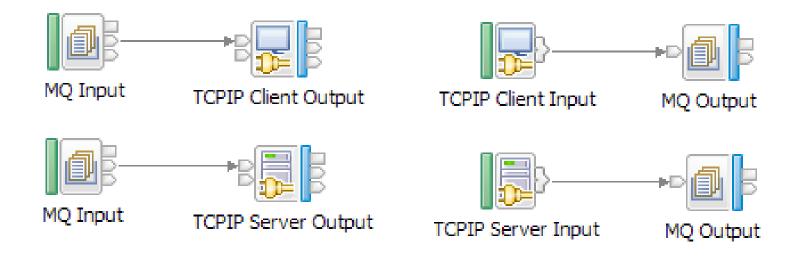

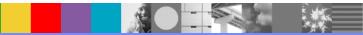

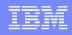

# **Problem Diagnosis – Flow Design**

- Incorrectly define the message resulting in blocking waits followed by exception.
- Not reserving connections correctly
- Incorrectly configuring the nodes to use the correct connection id.

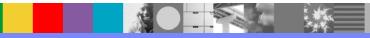

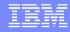

# **Problem Diagnosis – Flow Design**

#### Example of reserving connection

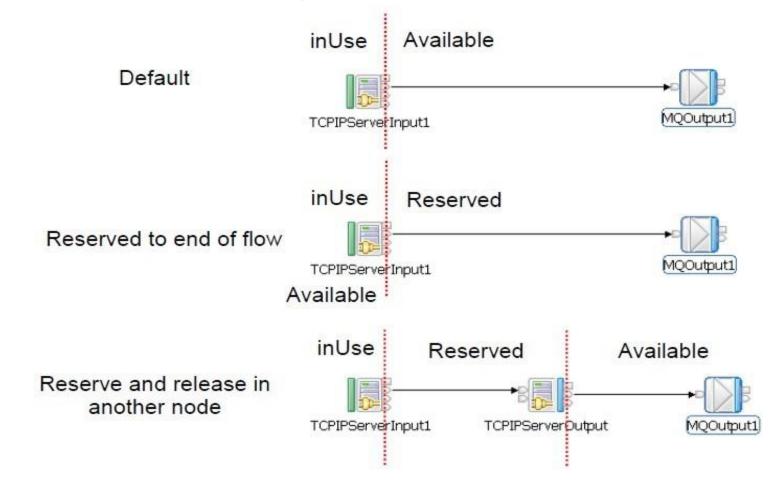

### Problem:

On Sparc Solaris 10 the following error in the syslogs is seen: Failed to create a client connection using hostname: ", port: ". Reason: 'Invalid argument'

### Solution:

You can try the following two methods to resolve the error:

a.Change the MQSIJVERBOSE environment variable, for example: export MQSIJVERBOSE= java.nio.channels.spi.SelectorProvider =sun.nio.ch.PollSelectorProvider

b. Change the limit of maximum file handles to value instead of RLIM64\_INFINITY

### Problem:

The message BIP3559E showing maximum number of connections has been reached. Or number of TCPIP connection keep growing cause BIP3559E

### Solution:

a) Increase the 'MaximumConnections' parameter in the TCPIPServer node.

1. To display all TCPIPServer configurable services: mqsireportproperties <brokerName> -c TCPIPServer -o AllReportableEntityNames -r

2. To change the MaximumConnections property, please issue: mqsichangeproperties <brokerName> -c TCPIPServer -o MaximumConnections -v <integer\_value>

### Problem:

The message BIP3559E showing maximum number of connections has been reached. Or number of TCPIP connection keep growing cause BIP3559E

### Solution:

Change the value of 'ExpireConnectionSec' so that inactive connections will be released after a specific time. 1. To change the ExpireConnectionSec property, please issue: mqsichangeproperties <brokerName> -c TCPIPServer -o ExpireConnectionSec -v <integer\_value>

#### Problem:

The message BIP3587E showing that no connections are available on Host.

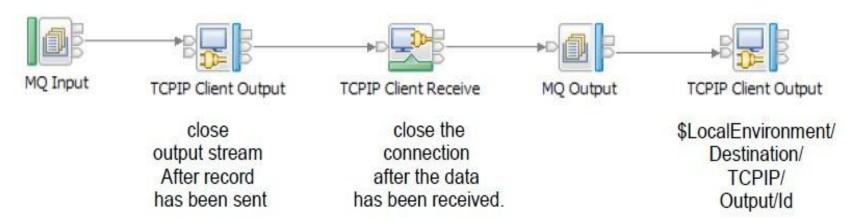

#### Solution:

a) On the TCPIPClientOutput node, change to 'Reserve output stream and release at end of flow option'.

b) On the TCPIPClientReceive node, change to 'Close After Timeout'.

c) On the final TCPIPClientOutput node, ensure to use correct connection id.

\$LocalEnvironment/TCPIP/Receive/ConnectionDetails/Id

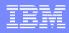

### References

- WebSphere Message Broker V8 Information Center
- Integrating with TCP/IP using WebSphere Message Broker
- TCP/IP Tutorial and Technical Overview
- <u>Connecting Your Business Using IBM?WebSphere</u> <u>Message Broker V7 as an ESB</u>
- WebSphere Message Broker support page

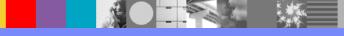

## Additional WebSphere Product Resources

- Learn about upcoming WebSphere Support Technical Exchange webcasts, and access previously recorded presentations at: <u>http://www.ibm.com/software/websphere/support/supp\_tech.html</u>
- Discover the latest trends in WebSphere Technology and implementation, participate in technically-focused briefings, webcasts and podcasts at: <u>http://www.ibm.com/developerworks/websphere/community/</u>
- Join the Global WebSphere Community: <u>http://www.websphereusergroup.org</u>
- Access key product show-me demos and tutorials by visiting IBM Education Assistant: <u>http://www.ibm.com/software/info/education/assistant</u>
- View a webcast replay with step-by-step instructions for using the Service Request (SR) tool for submitting problems electronically: <u>http://www.ibm.com/software/websphere/support/d2w.html</u>
- Sign up to receive weekly technical My Notifications emails: <u>http://www.ibm.com/software/support/einfo.html</u>

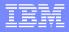

# **Connect with us!**

### **1.** Get notified on upcoming webcasts

Send an e-mail to <u>wsehelp@us.ibm.com</u> with subject line "wste subscribe" to get a list of mailing lists and to subscribe

### 2. Tell us what you want to learn

Send us suggestions for future topics or improvements about our webcasts to <a href="mailto:wsehelp@us.ibm.com">wsehelp@us.ibm.com</a>

### 3. Be connected!

Connect with us on <u>Facebook</u> Connect with us on <u>Twitter</u>

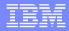

# **Questions and Answers**

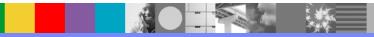